**TAylord** 

# **SETTING THE COOKIES POLICY** DRUPAL 8

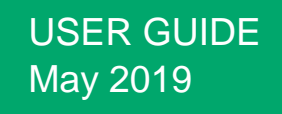

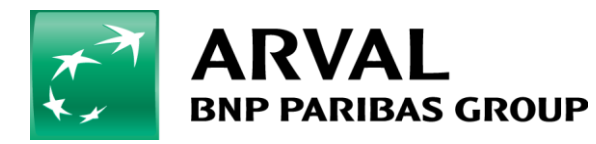

We care about cars. We care about you.

# Summary

- 1) Create a basic page for « Cookie Policy »
- 2) Webmaster your « Cookie policy » page
- 3) Set « cookies policy » in the website setting
- 4) Translate the cookies banner message and buttons

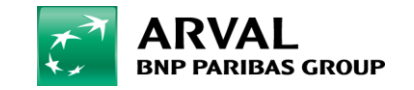

### Step 1 : Create a basic page for cookies policy

#### To be able to activate the cookies bannner, you need to **create a basic page for cookies policy**

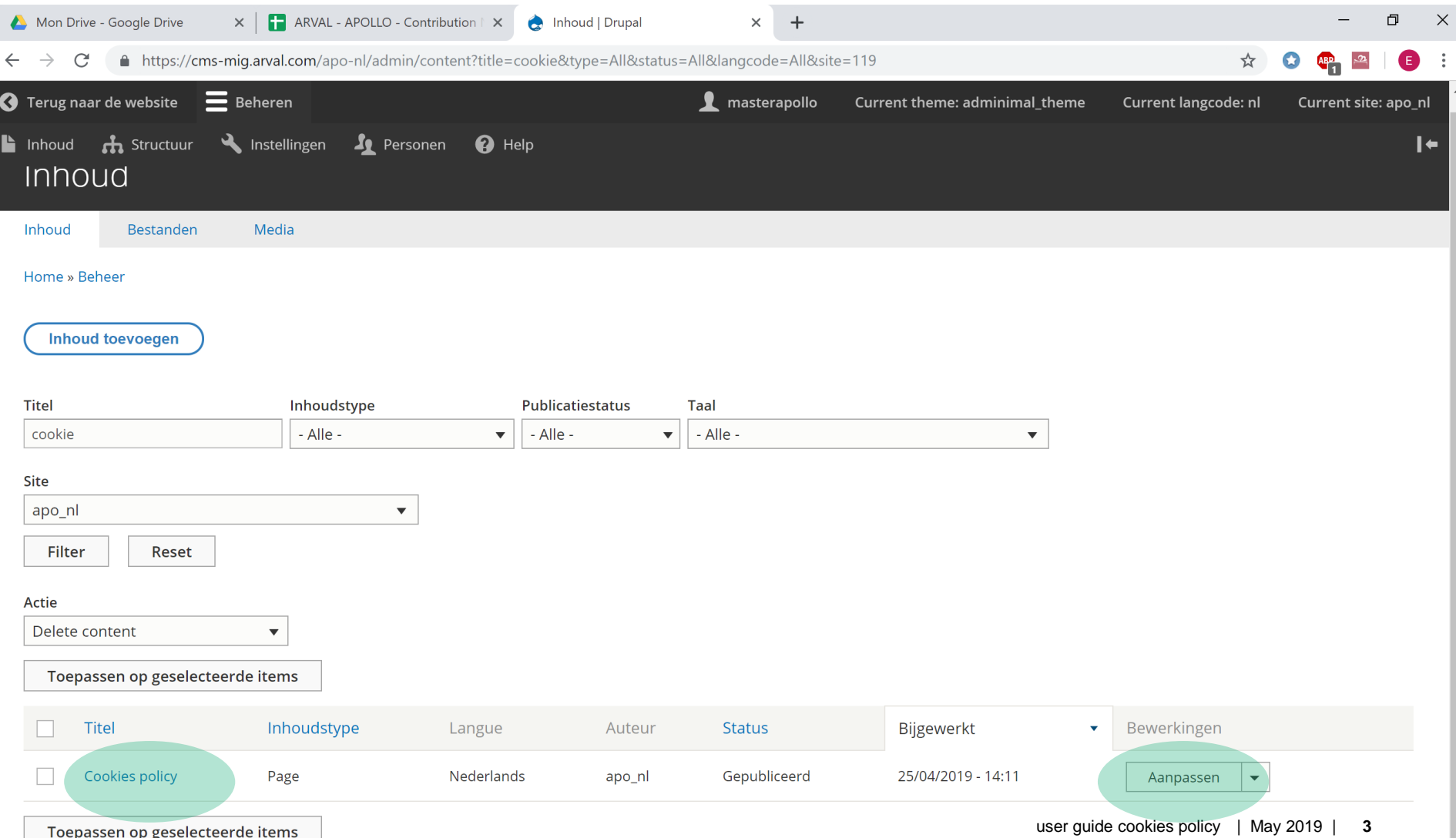

## Step 2 (1/2): Webmaster the « cookies policy » page

#### To be able to activate the cookies bannner, you need to **create a basic page for cookies policy**

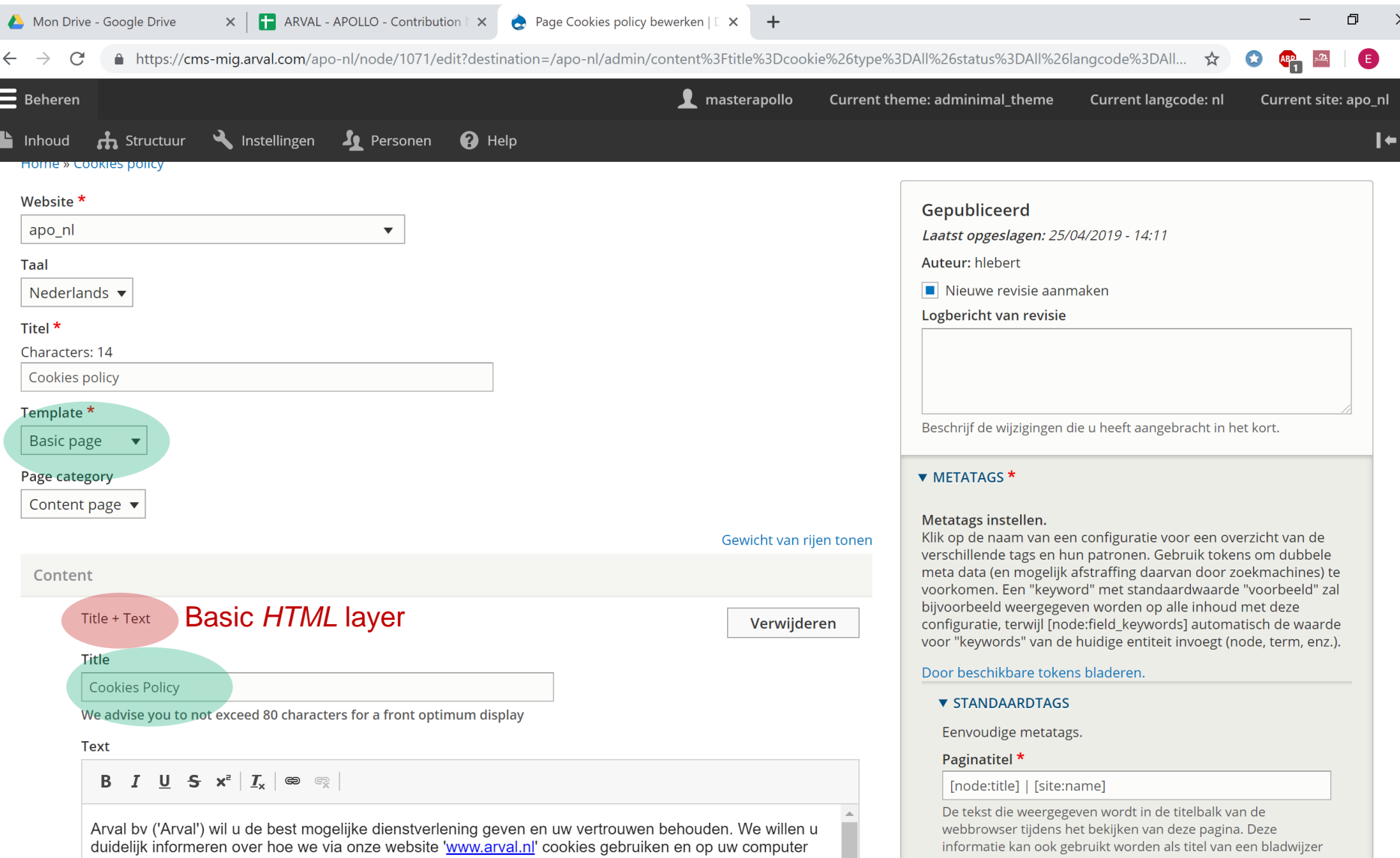

## Step 2 (2/2): Webmaster the  $\kappa$  cookies policy  $\gg$  page

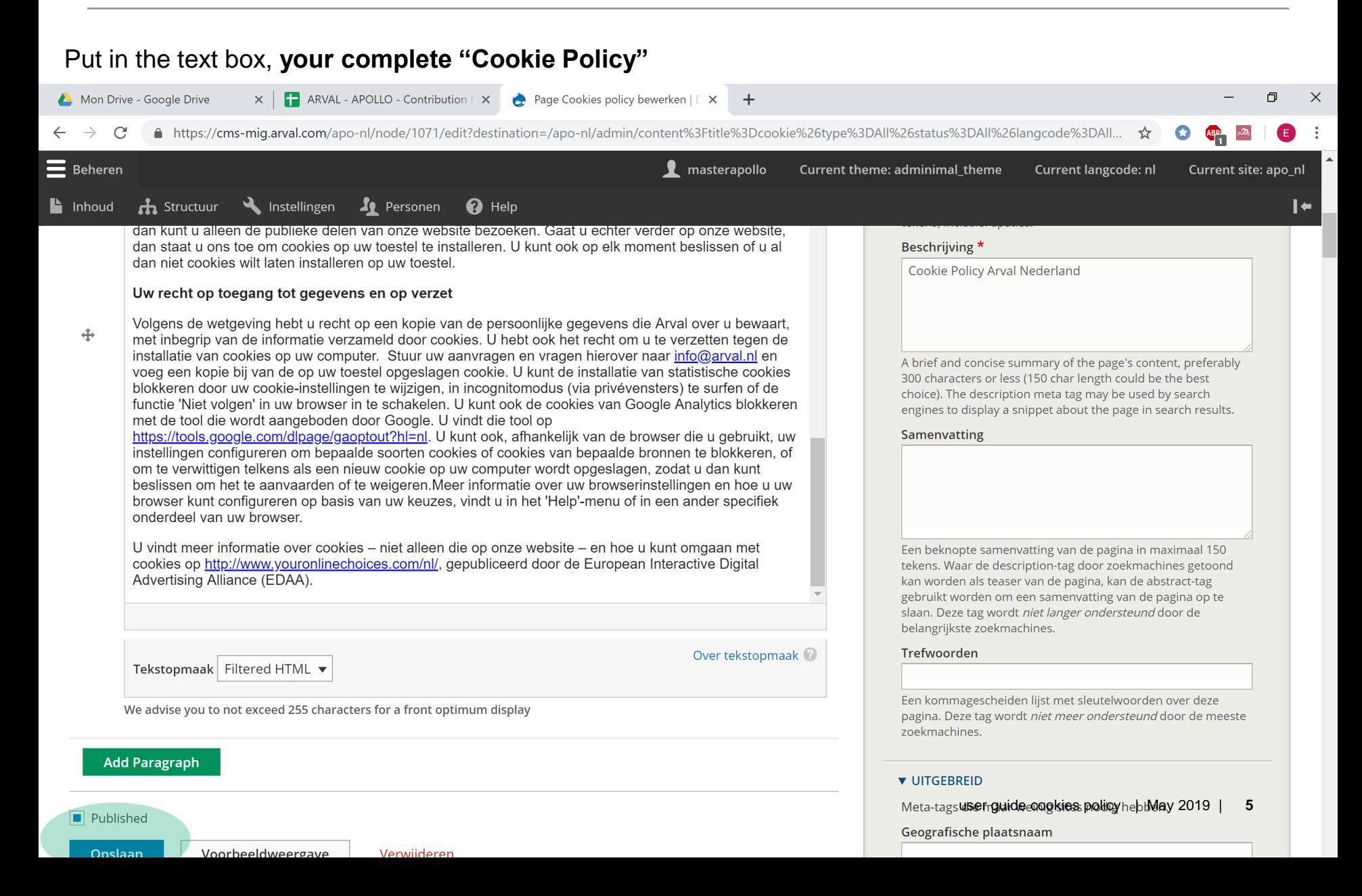

### Step 3 : Set the « cookies banner policy » in the website settings

Website settings > General > Cookies banner policy

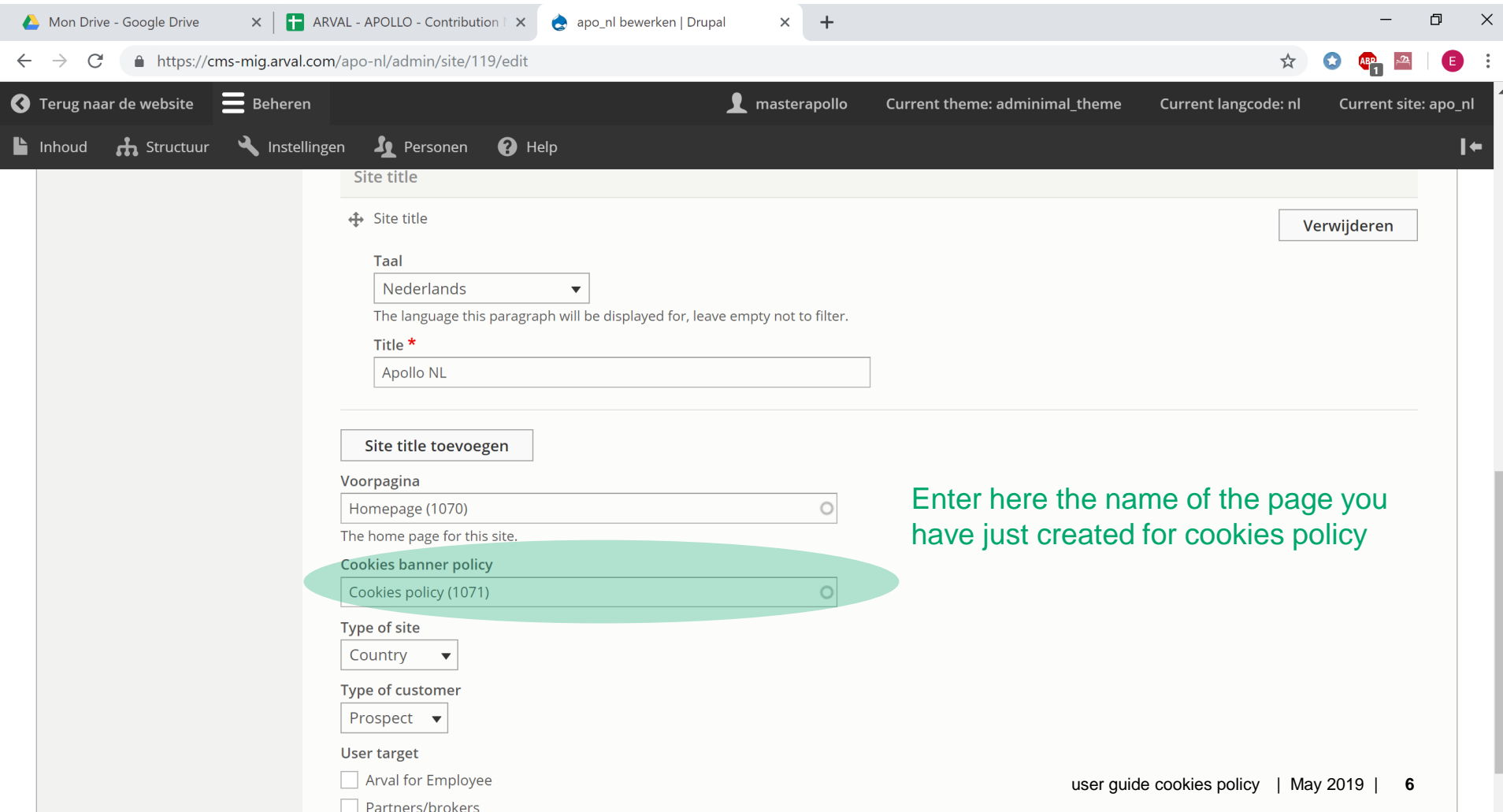

# Step 4 (1/3) : Translate the cookie banner and the buttons

#### In the translation interface, translate the "cookie banner" message (being careful to keep the **html code**)

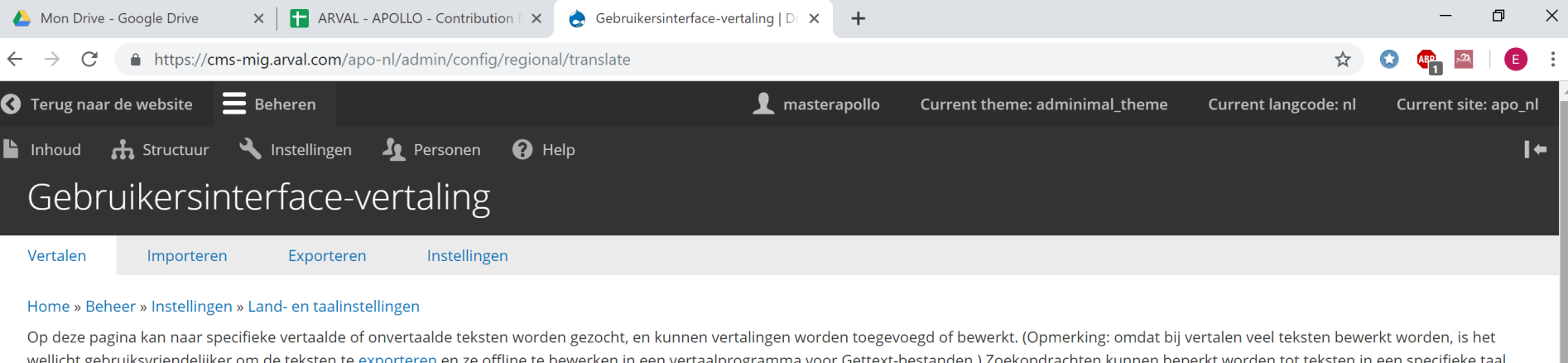

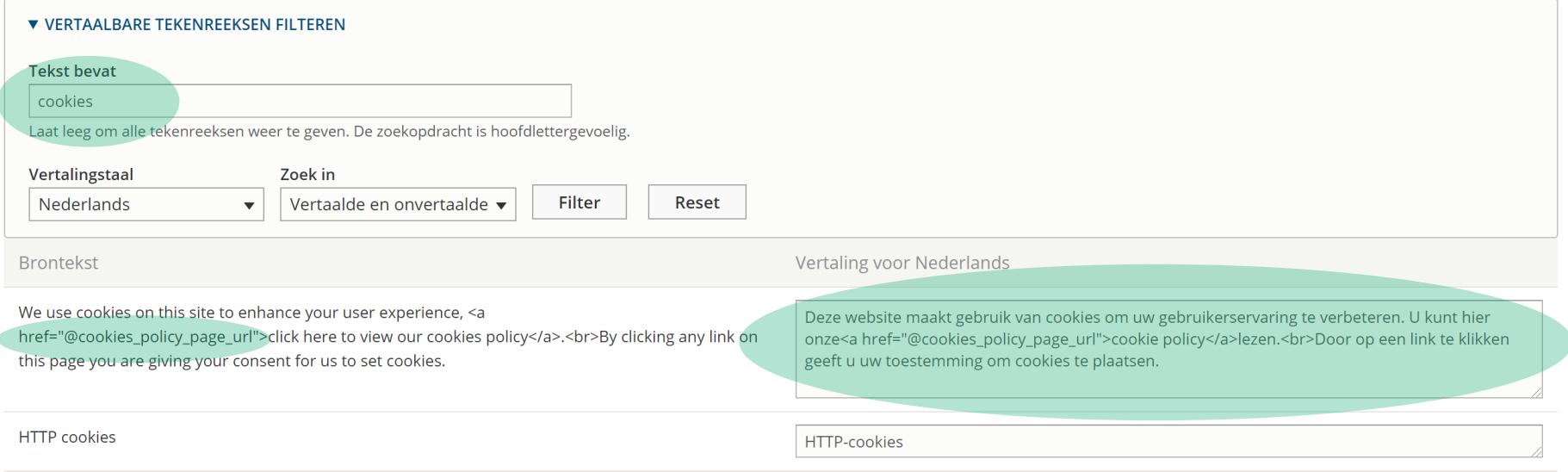

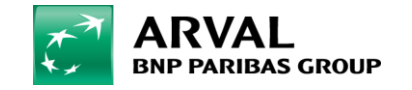

We care about cars. We care about you.

# Step 4 (2/3) : Translate the cookie banner and the buttons

#### Then translate the "Accept" button that appears on the banner

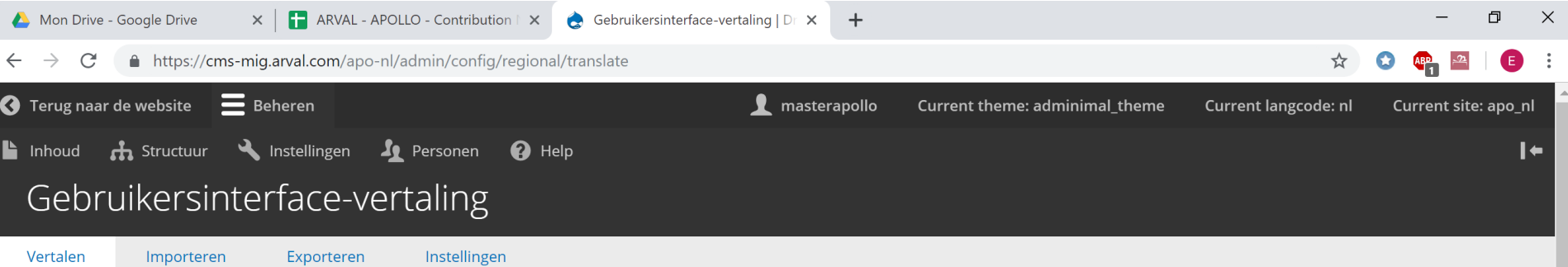

#### Home » Beheer » Instellingen » Land- en taalinstellingen

Op deze pagina kan naar specifieke vertaalde of onvertaalde teksten worden gezocht, en kunnen vertalingen worden toegevoegd of bewerkt. (Opmerking: omdat bij vertalen veel teksten bewerkt worden, is het wellicht gebruiksvriendelijker om de teksten te exporteren en ze offline te bewerken in een vertaalprogramma voor Gettext-bestanden.) Zoekopdrachten kunnen beperkt worden tot teksten in een specifieke taal.

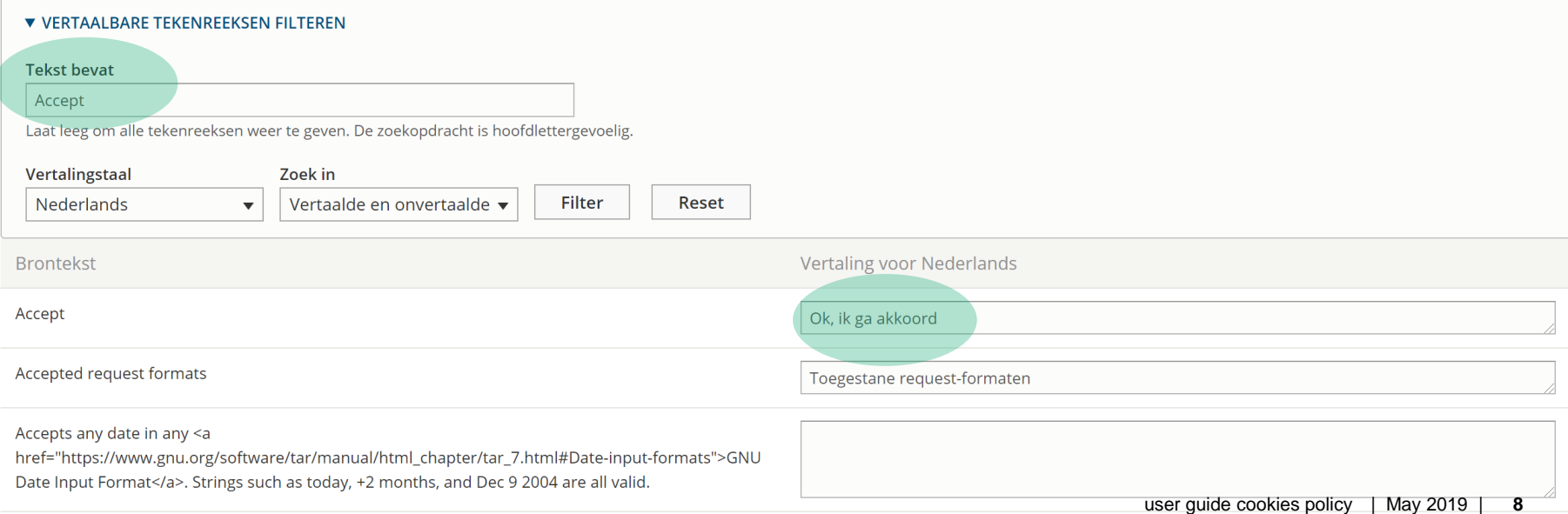

# Step 4 (3/3): Translate the cookie banner and the buttons

#### Finally translate the "cookies policy" button that appears on the abnner

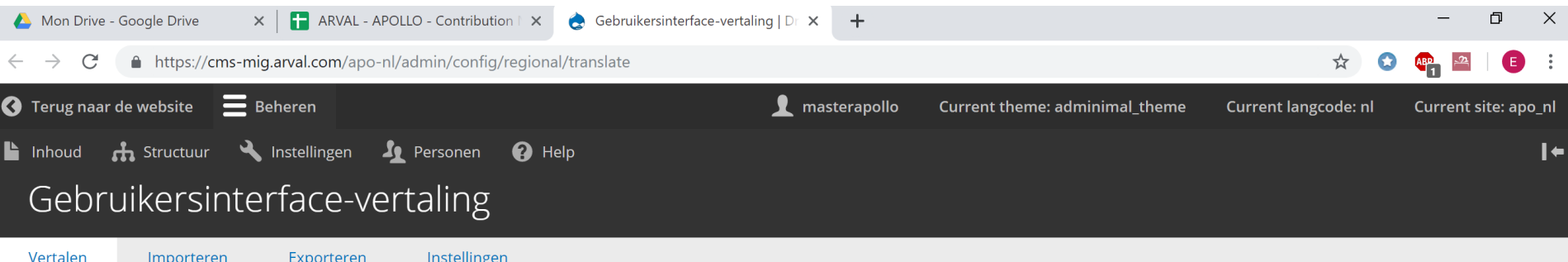

#### Home » Beheer » Instellingen » Land- en taalinstellingen

Op deze pagina kan naar specifieke vertaalde of onvertaalde teksten worden gezocht, en kunnen vertalingen worden toegevoegd of bewerkt. (Opmerking: omdat bij vertalen veel teksten bewerkt worden, is het wellicht gebruiksvriendelijker om de teksten te exporteren en ze offline te bewerken in een vertaalprogramma voor Gettext-bestanden.) Zoekopdrachten kunnen beperkt worden tot teksten in een specifieke taal.

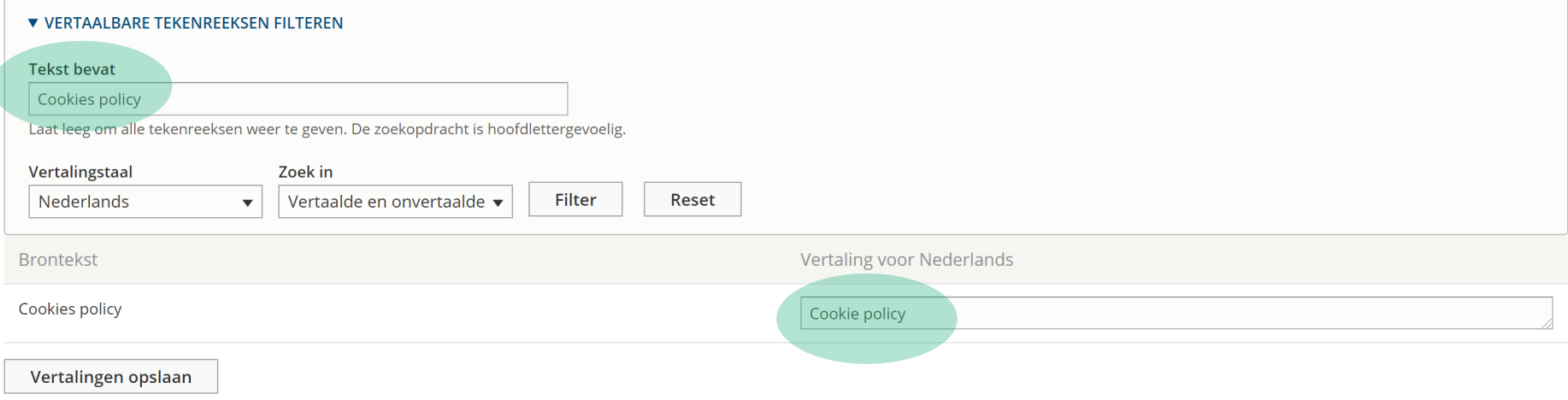

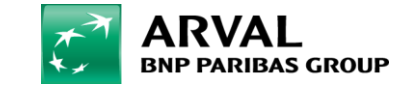